## *Вариант 1.*

В системе КОМПАС-3D создать одну модель детали из трех, показанных на рисунке.

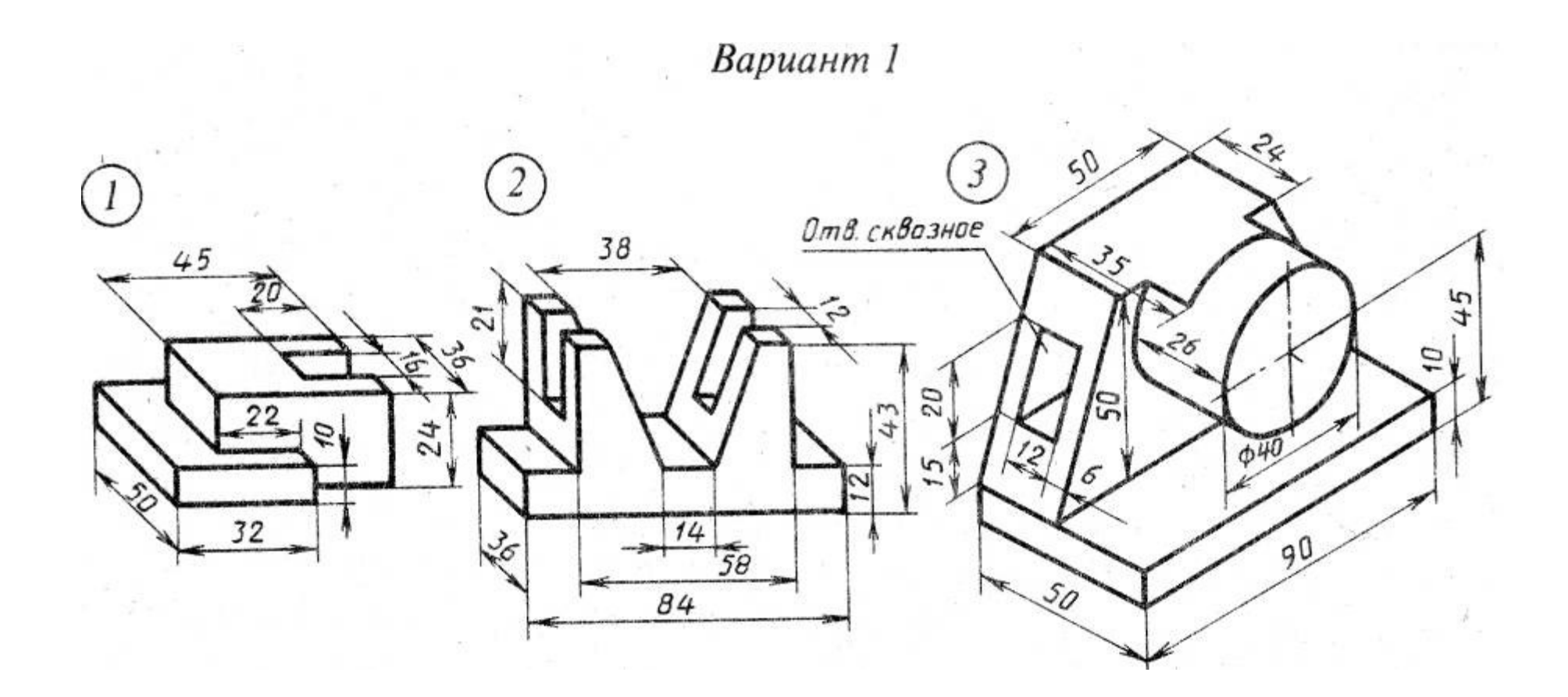

### *Вариант 2.*

В системе КОМПАС-3D создать одну модель детали из трех, показанных на рисунке.

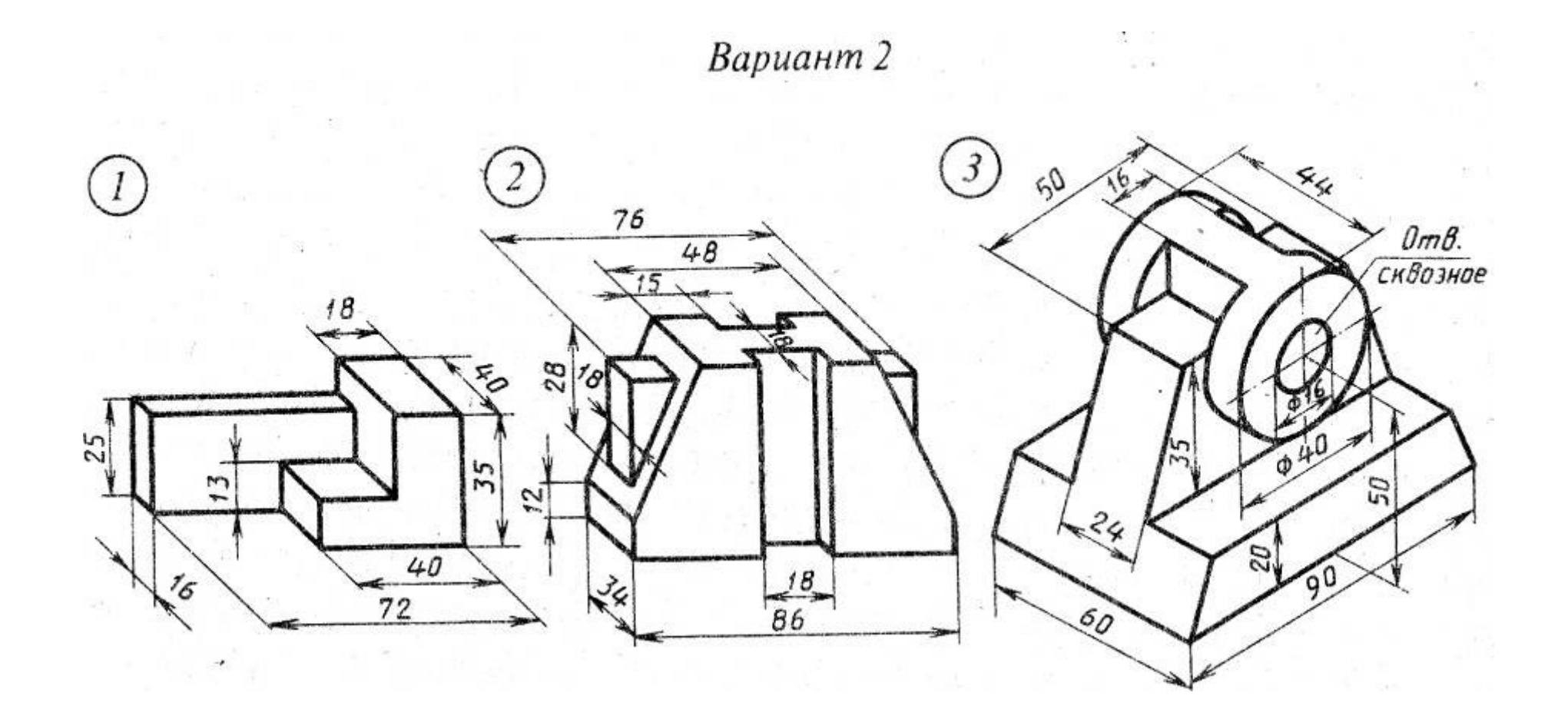

## *Вариант 3.*

В системе КОМПАС-3D создать одну модель детали из трех, показанных на рисунке.

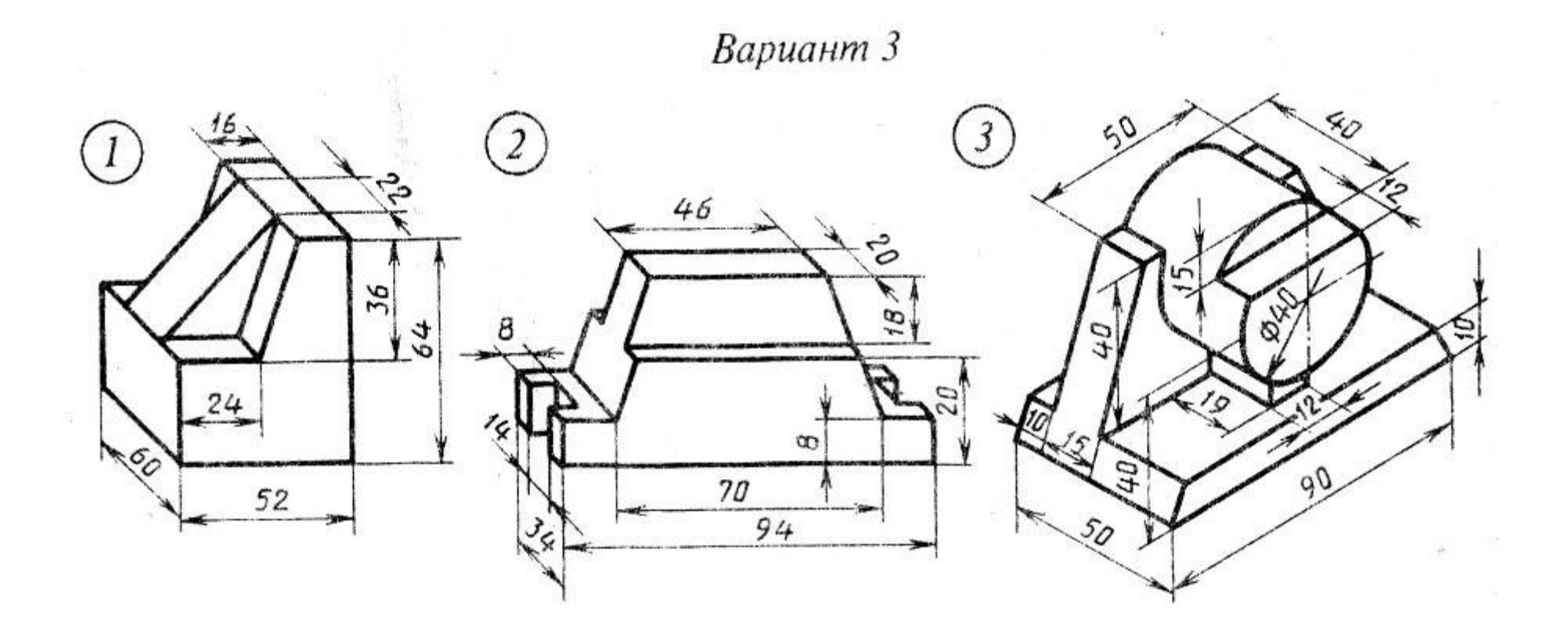

## *Вариант 4.*

В системе КОМПАС-3D создать одну модель детали из трех, показанных на рисунке.

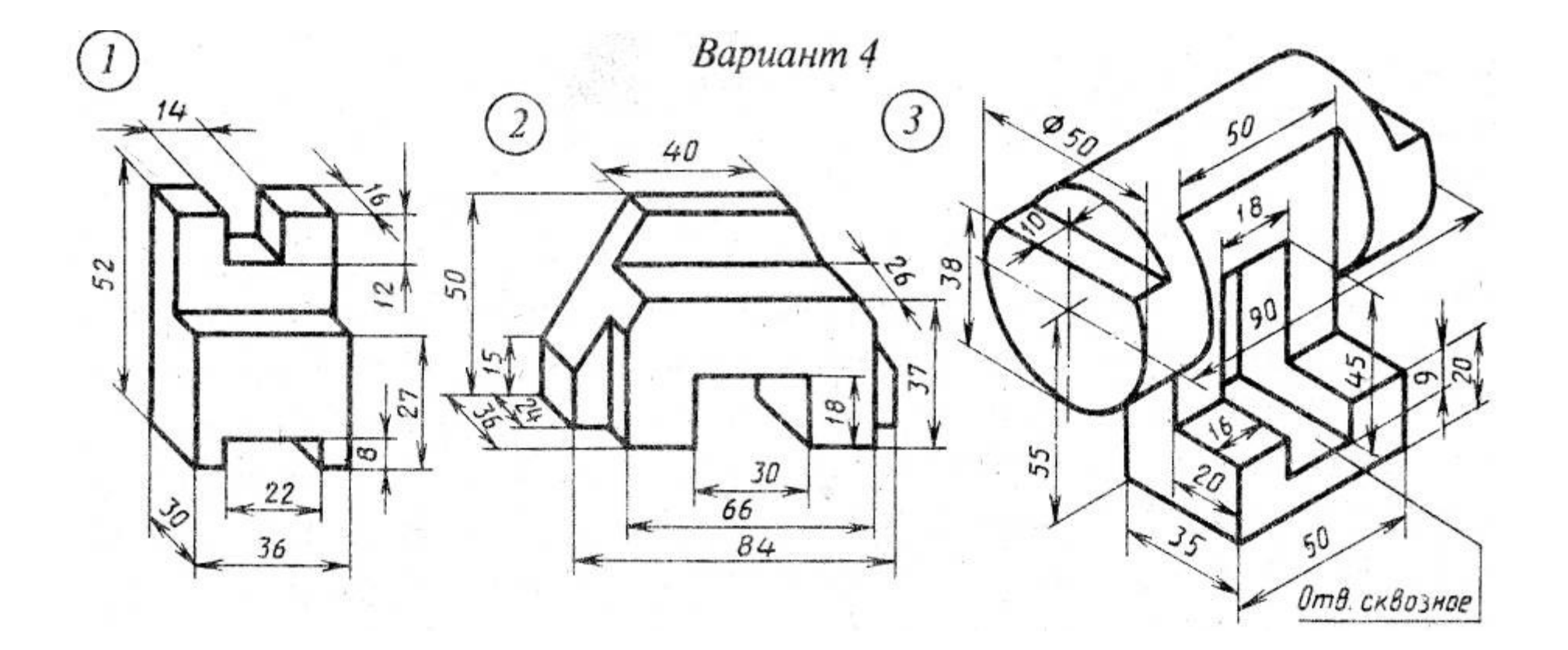

## *Вариант 5.*

В системе КОМПАС-3D создать одну модель детали из трех, показанных на рисунке.

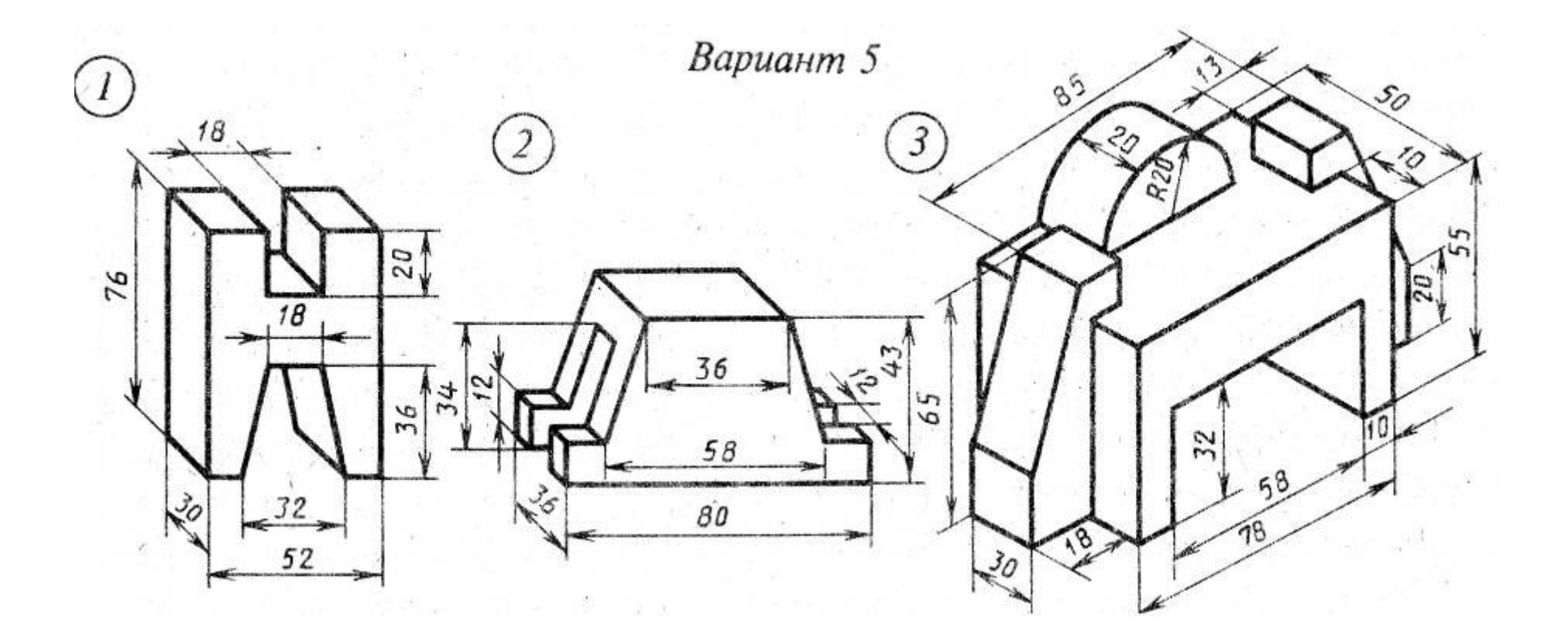

## *Вариант 6.*

В системе КОМПАС-3D создать одну модель детали из трех, показанных на рисунке.

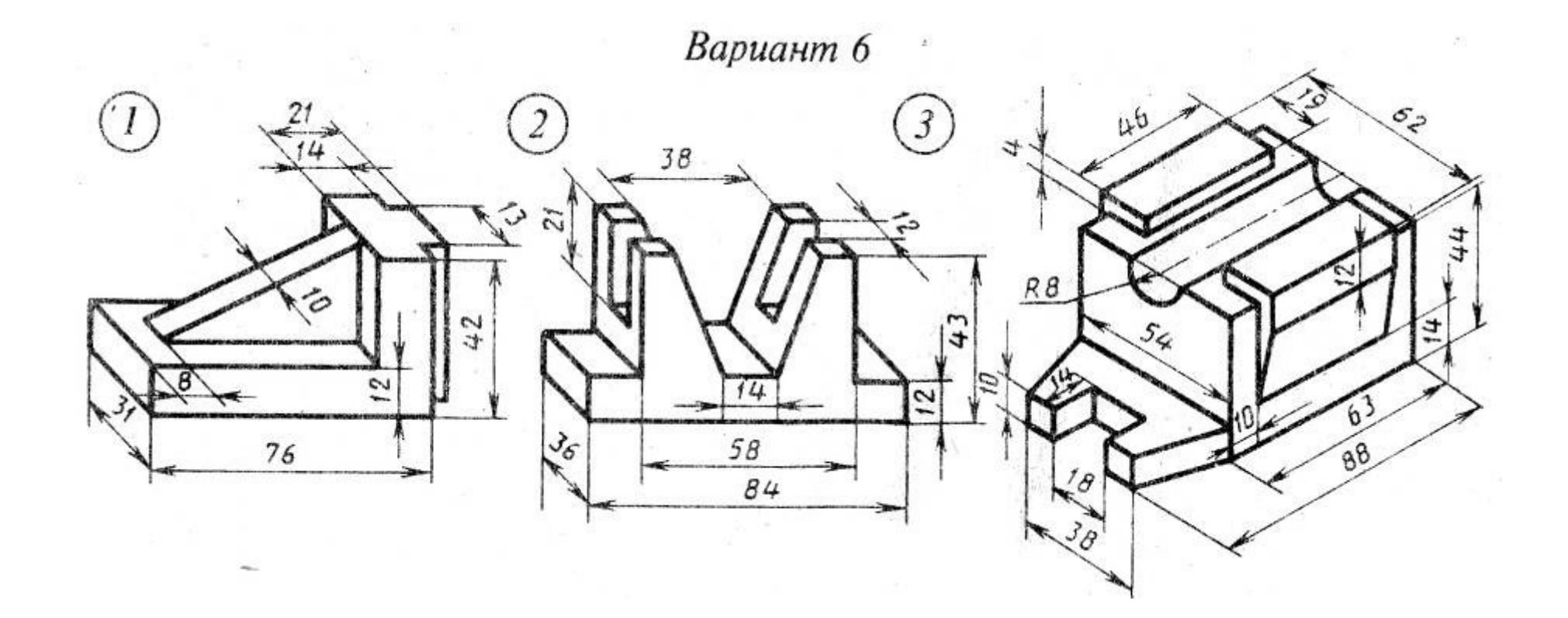

## *Вариант 7.*

В системе КОМПАС-3D создать одну модель детали из трех, показанных на рисунке.

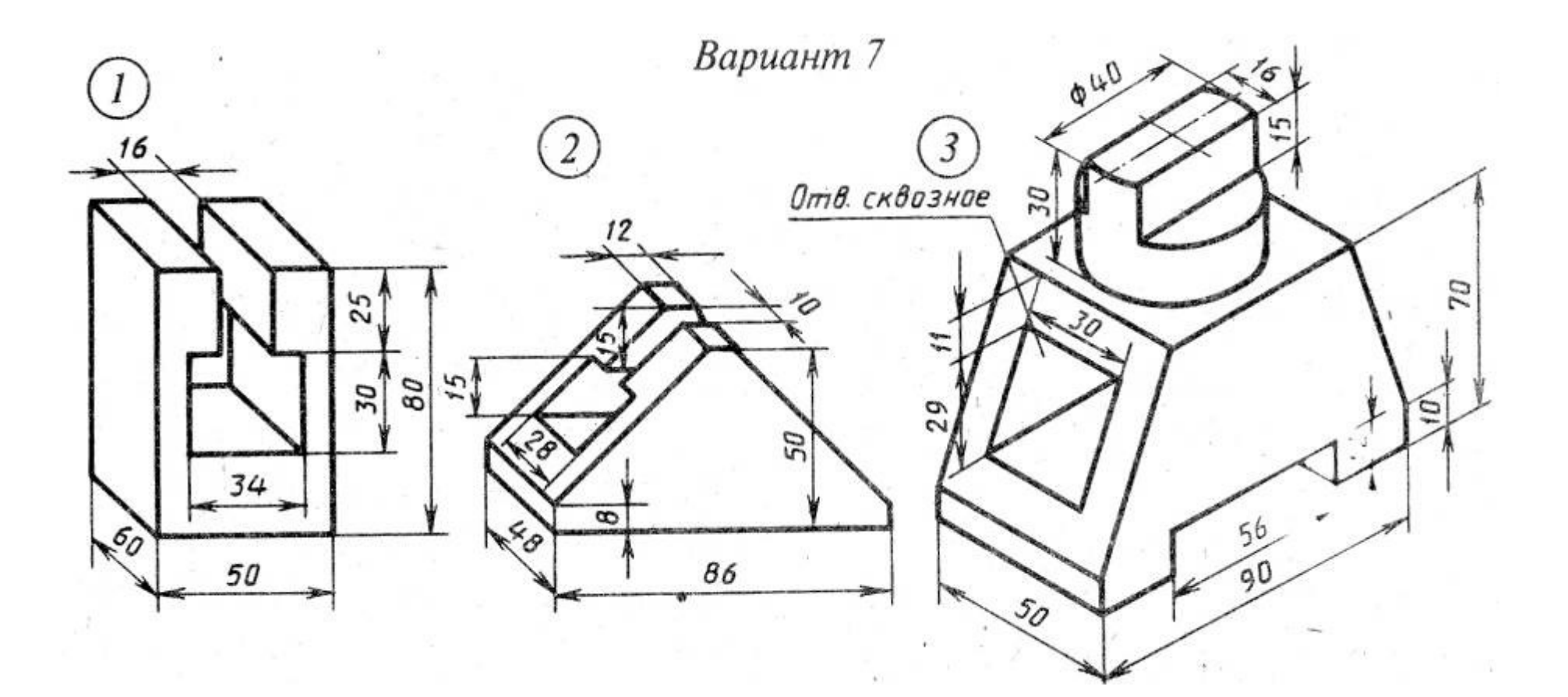

## *Вариант 8.*

В системе КОМПАС-3D создать одну модель детали из трех, показанных на рисунке.

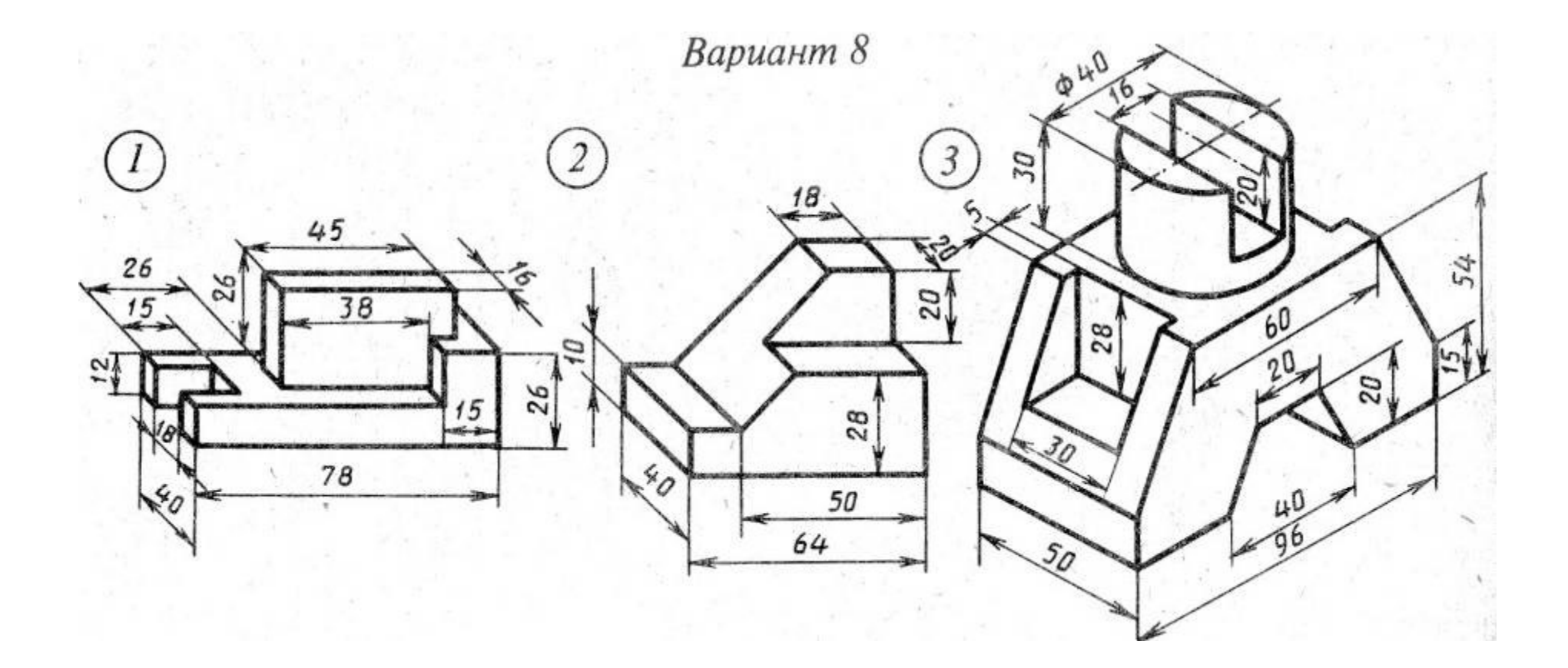

## *Вариант 9.*

В системе КОМПАС-3D создать одну модель детали из трех, показанных на рисунке.

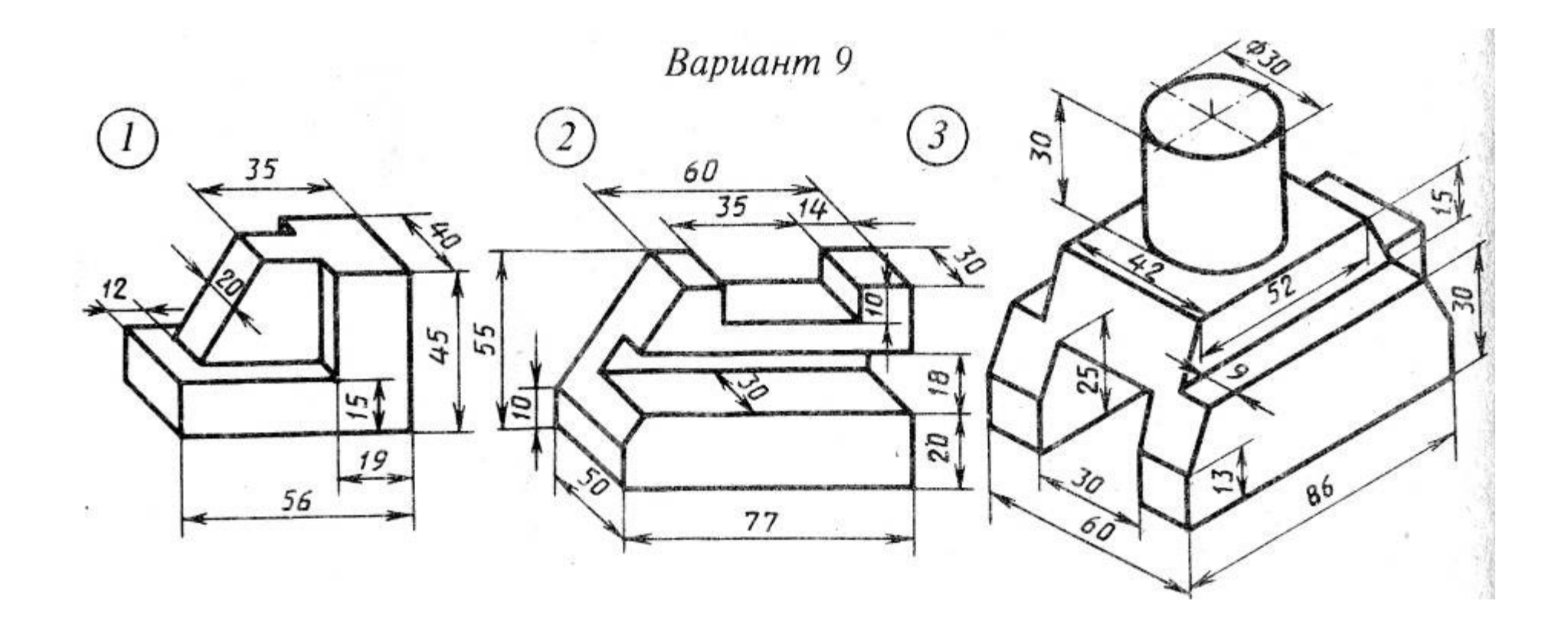

# *Вариант 10.*

В системе КОМПАС-3D создать одну модель детали из трех, показанных на рисунке.

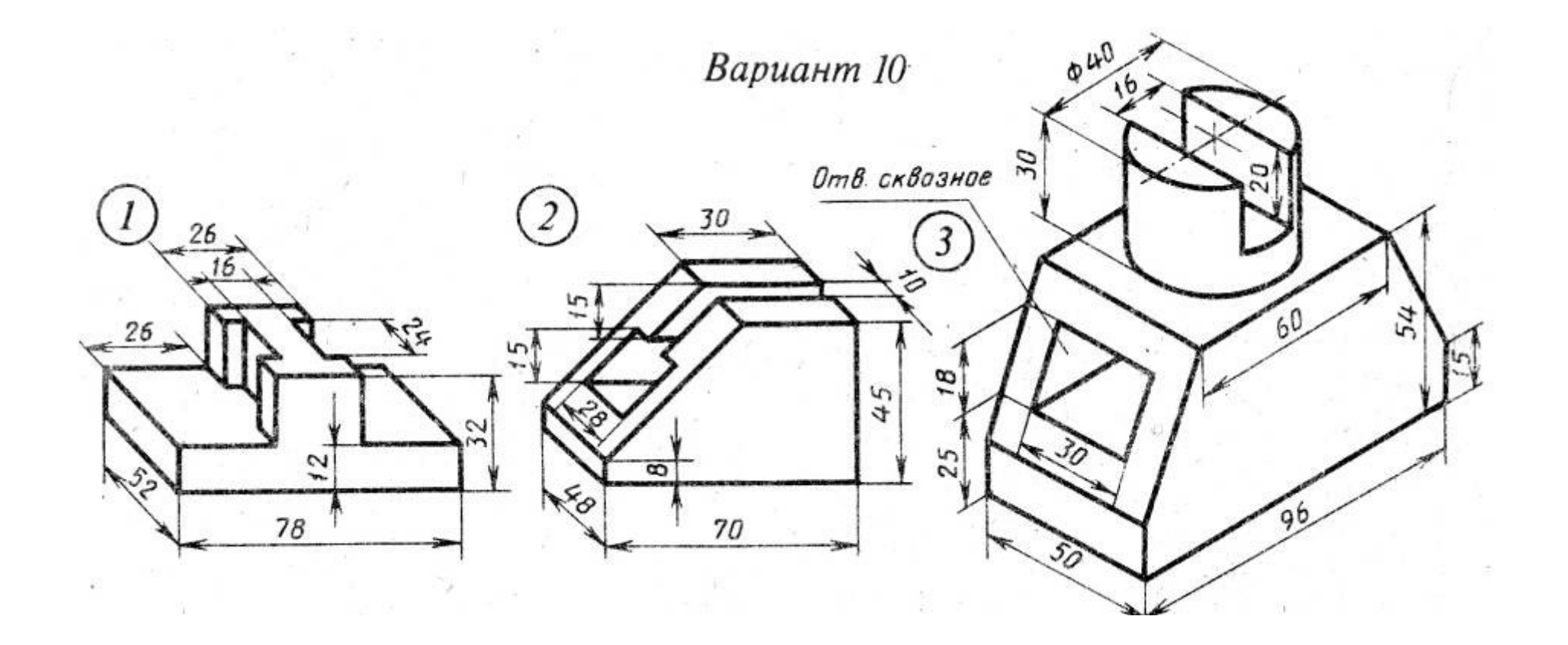

## *Вариант 11.*

В системе КОМПАС-3D создать одну модель детали из трех, показанных на рисунке.

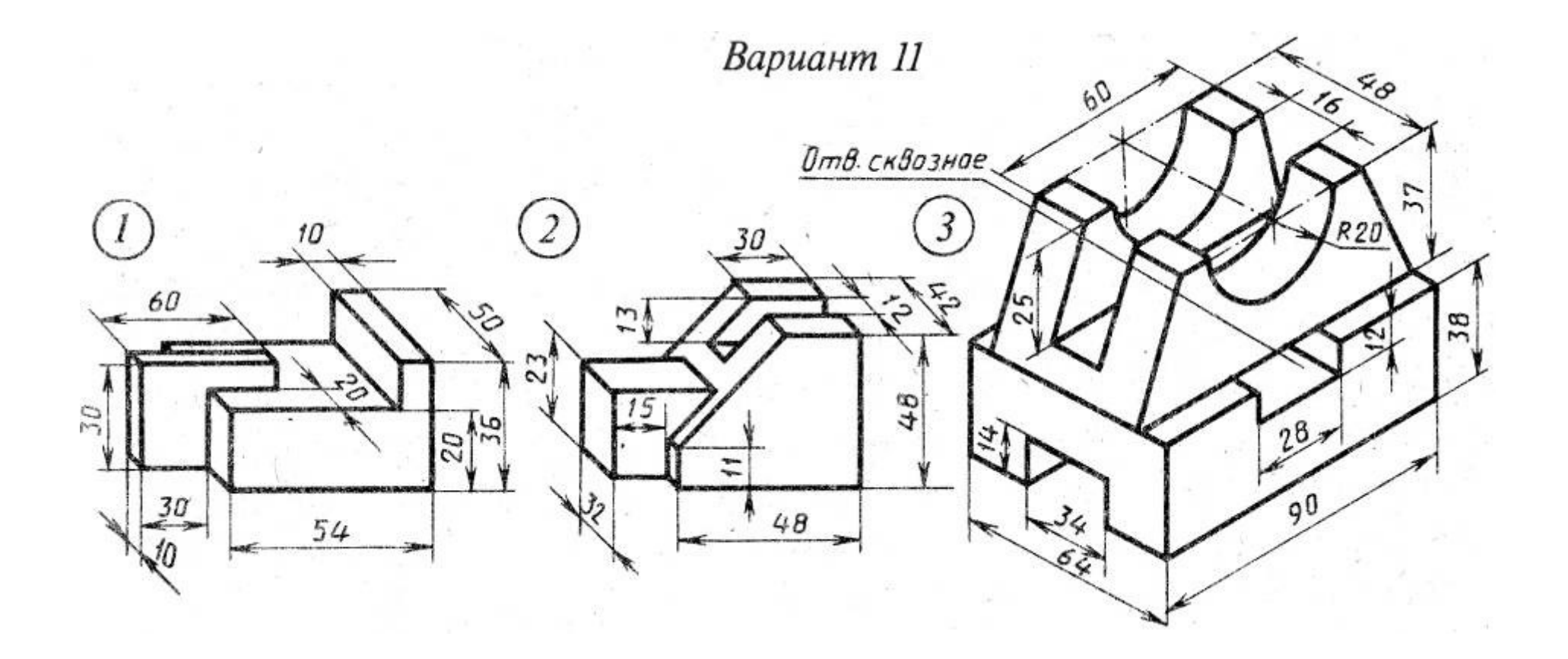

## *Вариант 12.*

В системе КОМПАС-3D создать одну модель детали из трех, показанных на рисунке.

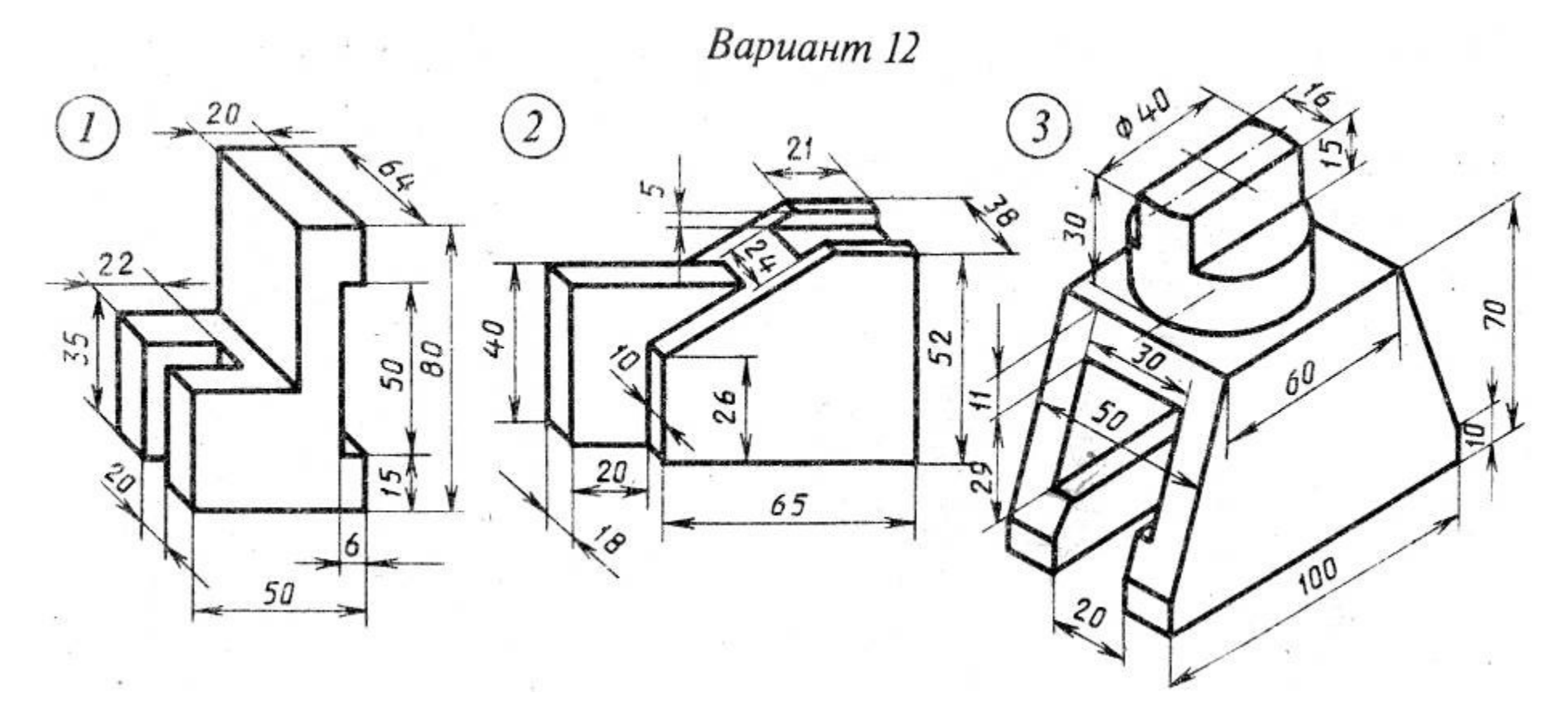

## *Вариант 13.*

В системе КОМПАС-3D создать одну модель детали из трех, показанных на рисунке.

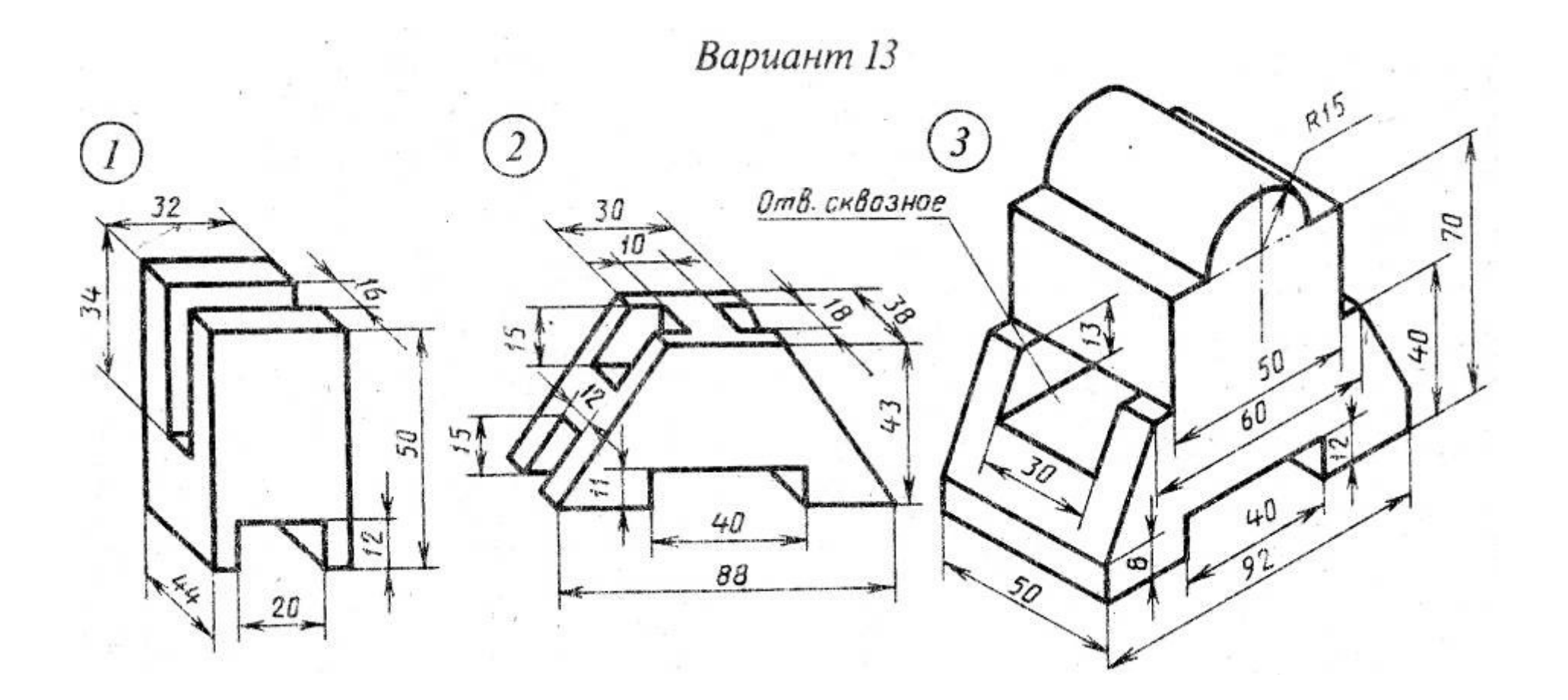

### *Вариант 14.*

В системе КОМПАС-3D создать одну модель детали из трех, показанных на рисунке.

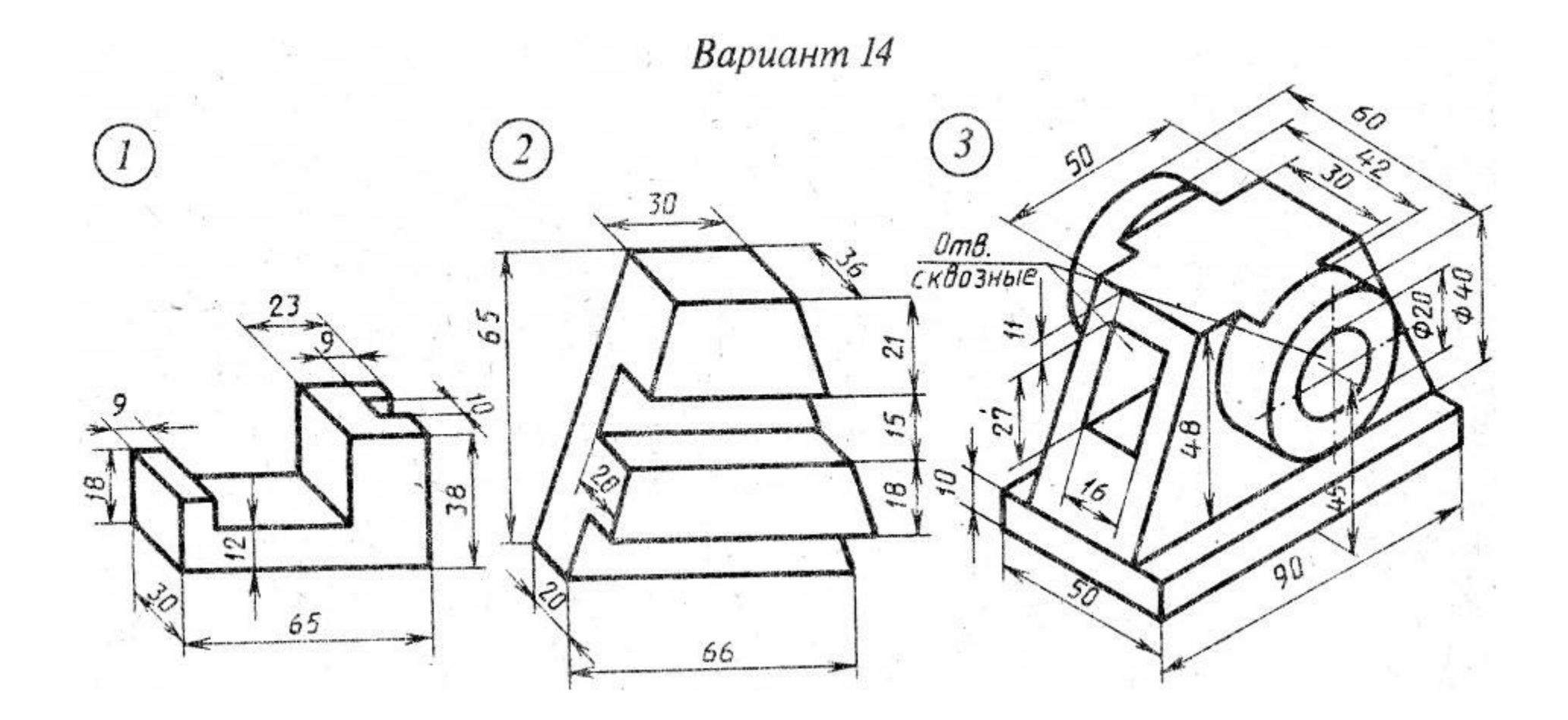

## *Вариант 15.*

В системе КОМПАС-3D создать одну модель детали из трех, показанных на рисунке.

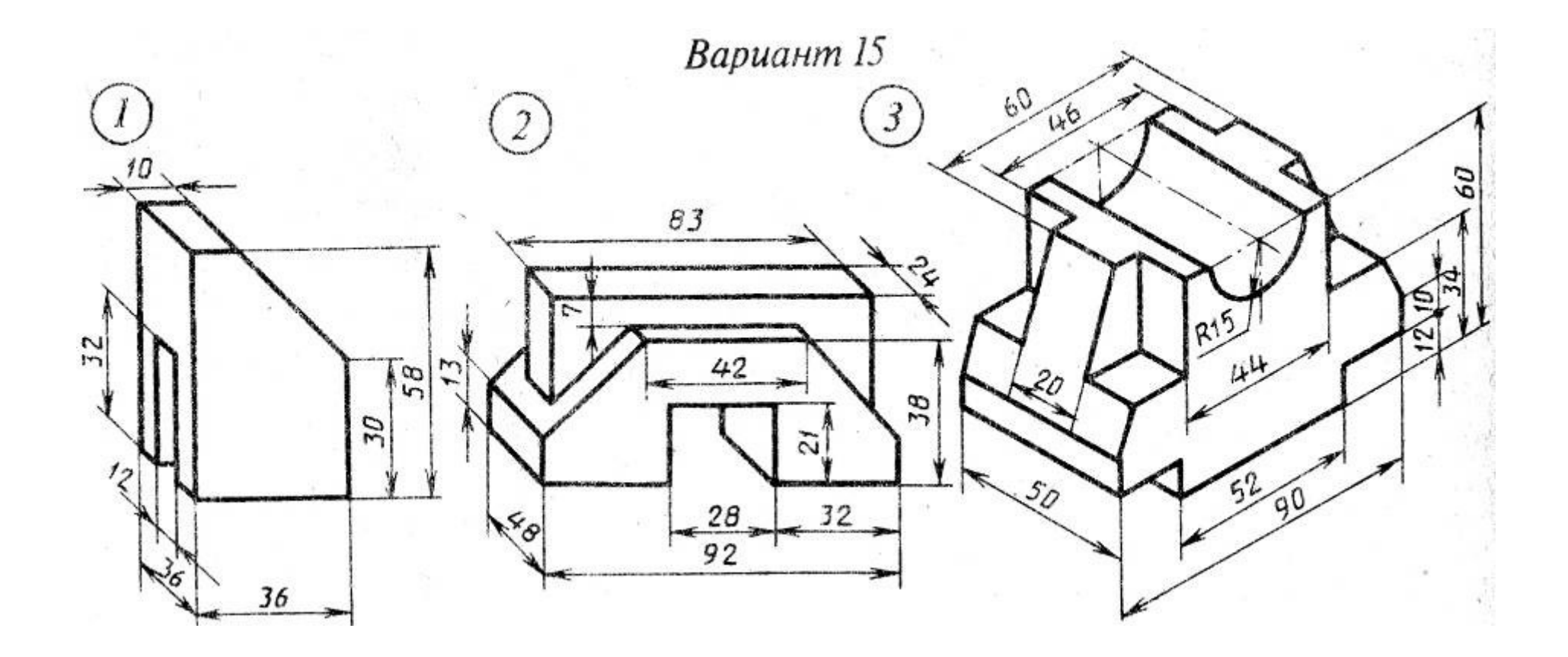

# *Вариант 16.*

В системе КОМПАС-3D создать одну модель детали из трех, показанных на рисунке.

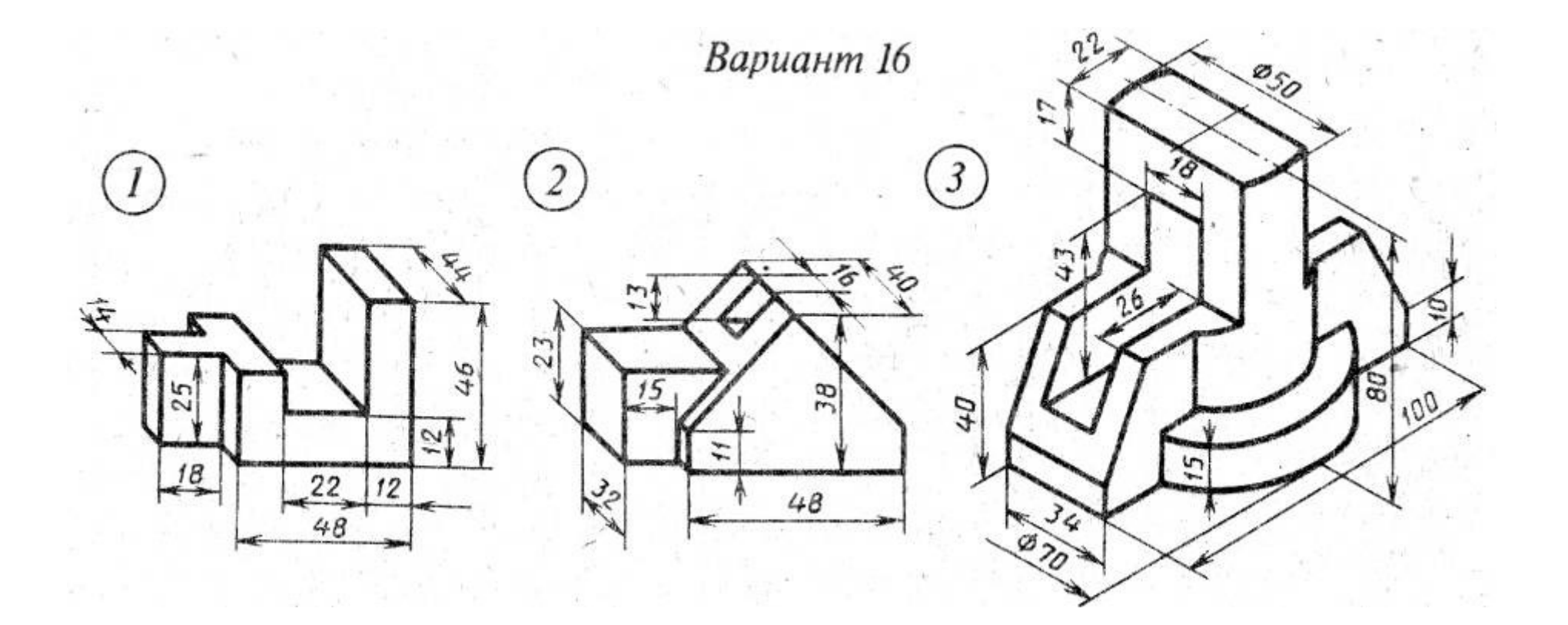

## *Вариант 17.*

В системе КОМПАС-3D создать одну модель детали из трех, показанных на рисунке.

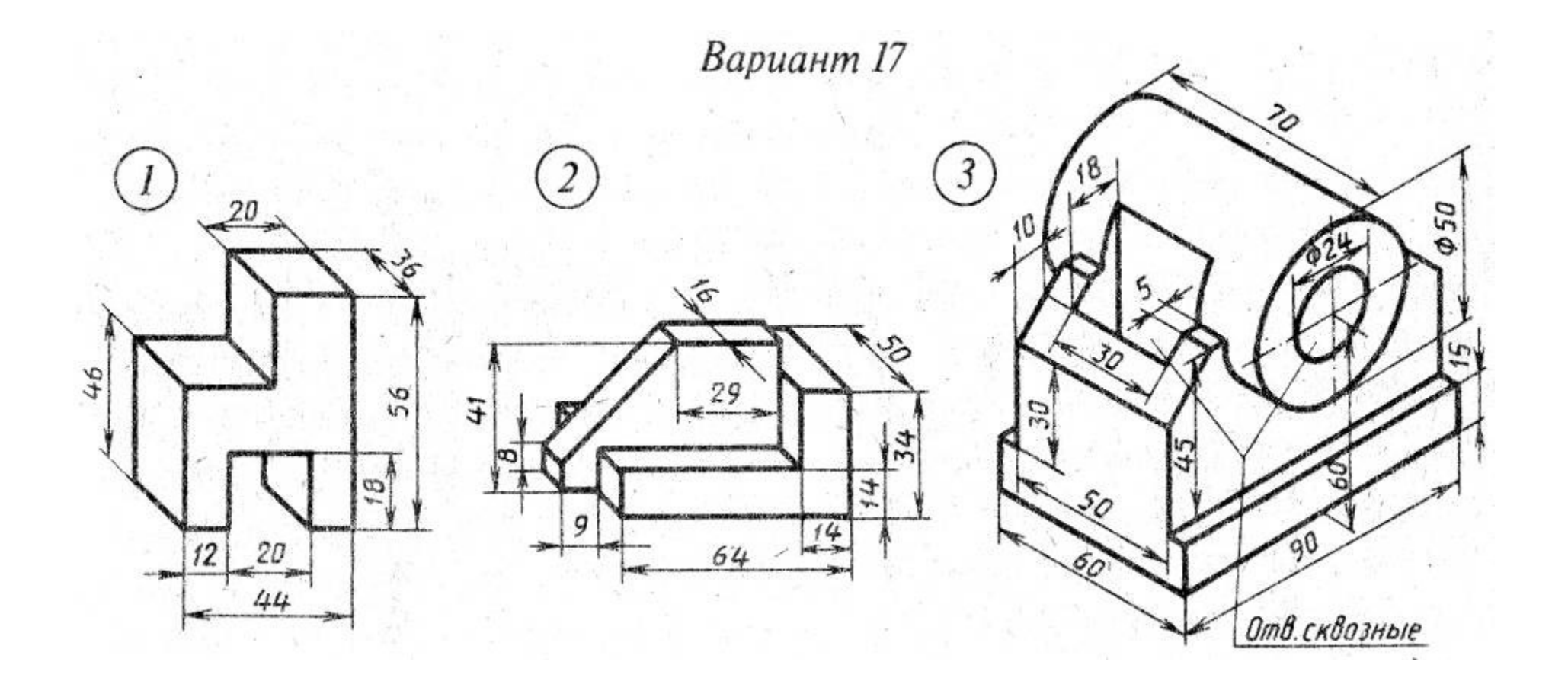

## *Вариант 18.*

В системе КОМПАС-3D создать одну модель детали из трех, показанных на рисунке.

Создать и оформить чертеж, на котором отобразить вид по стрелке детали. Опорный вид и положение стрелки взгляда определите самостоятельно.

Вариант 18

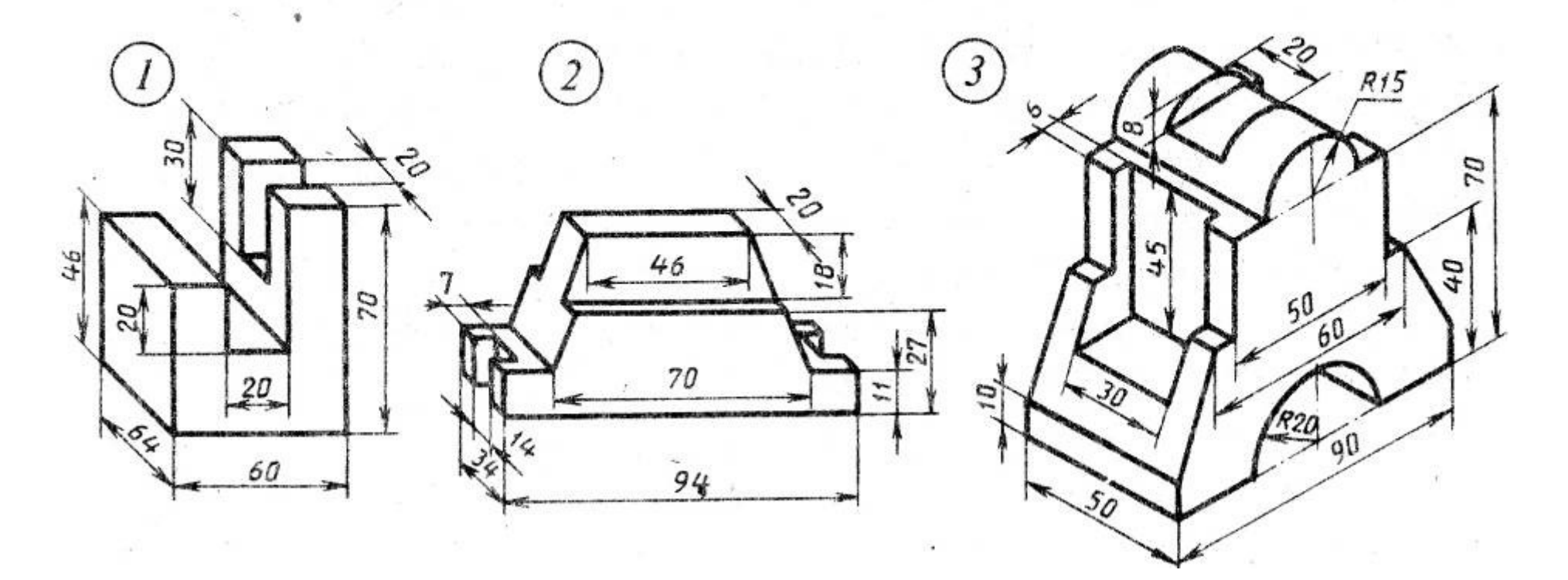

## *Вариант 19.*

В системе КОМПАС-3D создать одну модель детали из трех, показанных на рисунке.

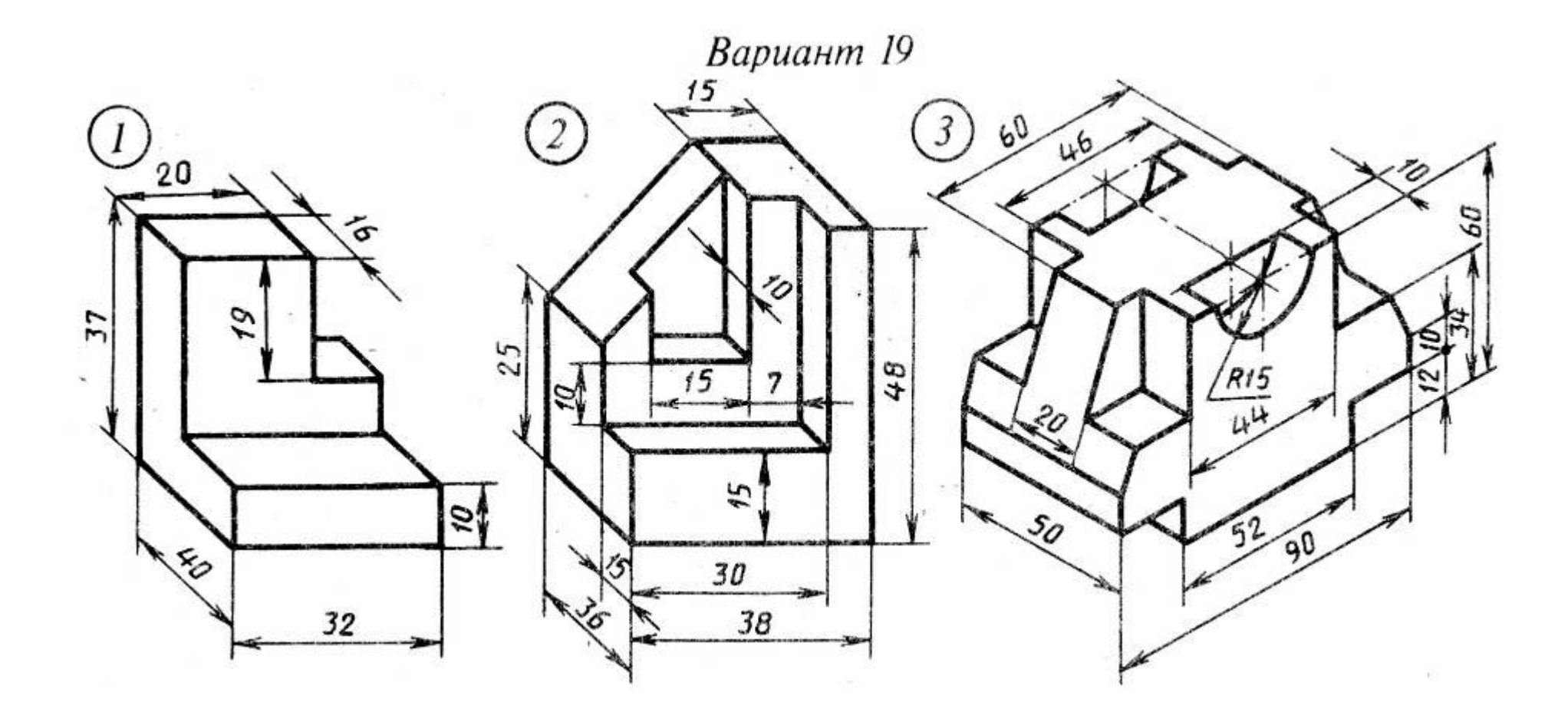

## *Вариант 20.*

В системе КОМПАС-3D создать одну модель детали из трех, показанных на рисунке.

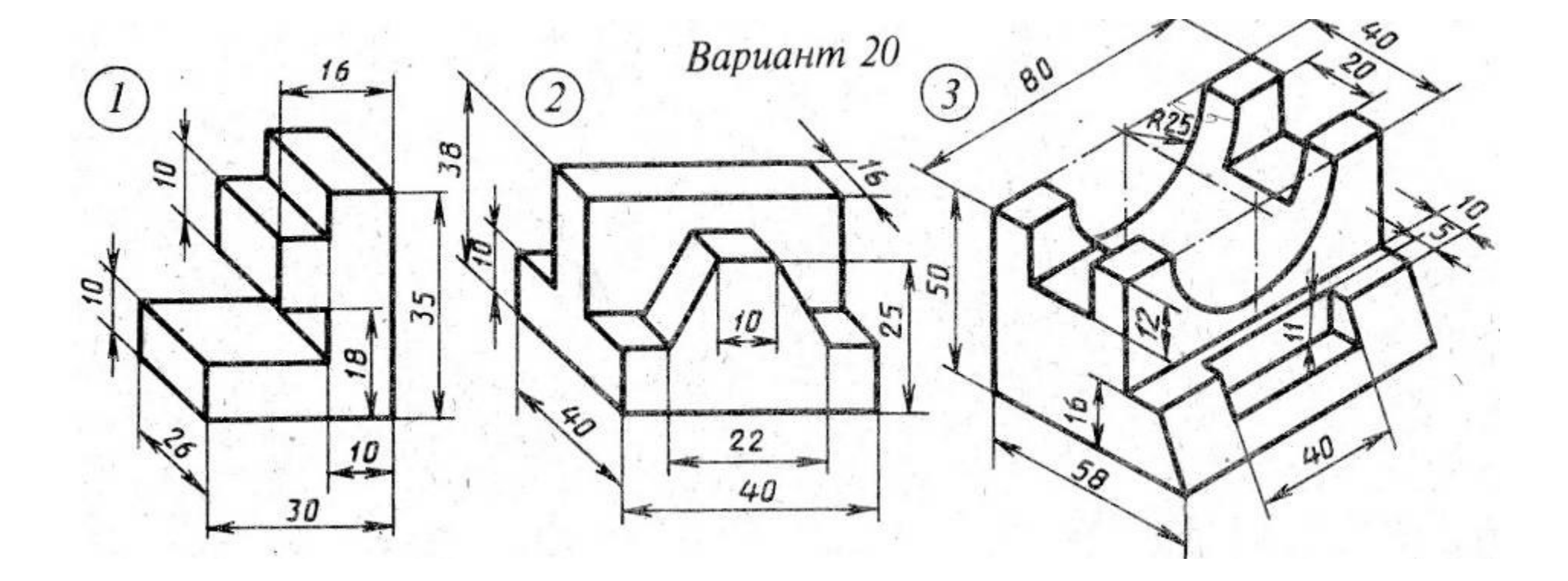

## *Вариант 21.*

В системе КОМПАС-3D создать одну модель детали из трех, показанных на рисунке.

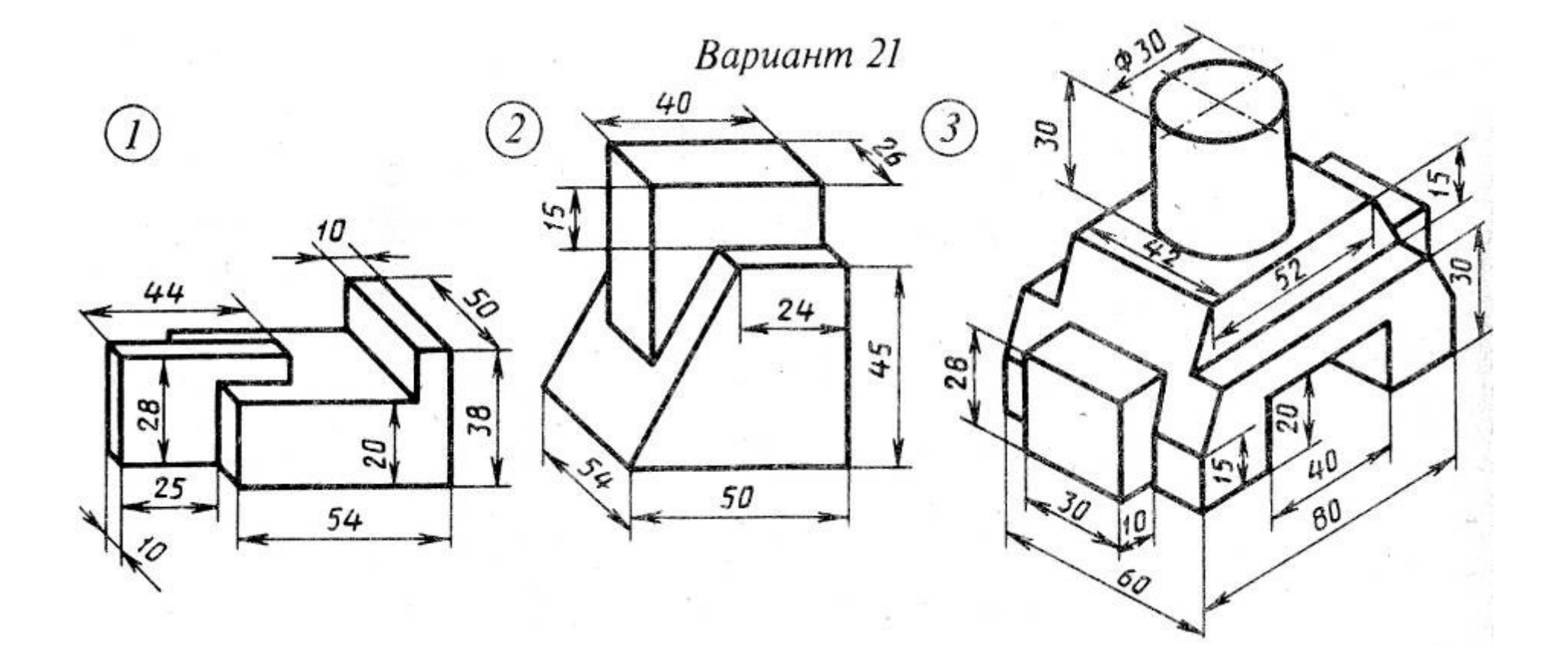

## *Вариант 22.*

В системе КОМПАС-3D создать одну модель детали из трех, показанных на рисунке.

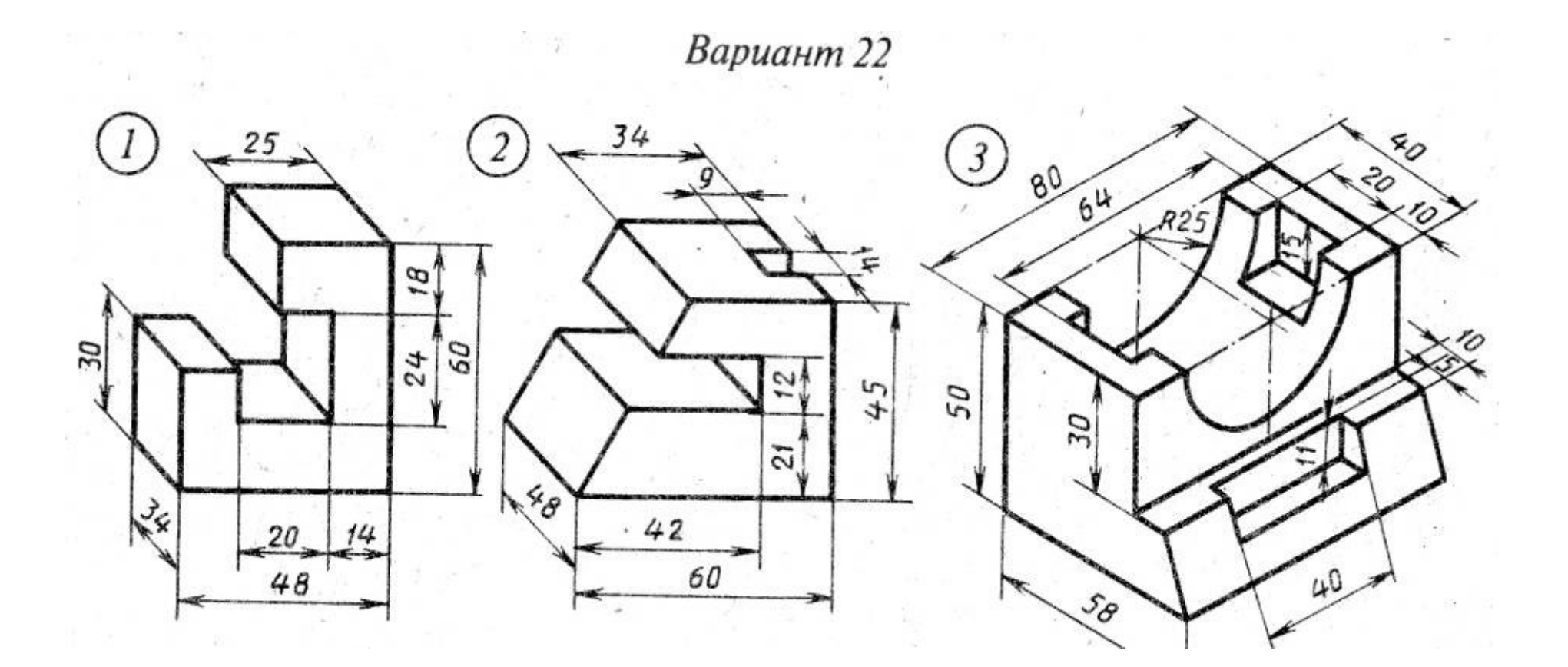

## *Вариант 23.*

В системе КОМПАС-3D создать одну модель детали из трех, показанных на рисунке.

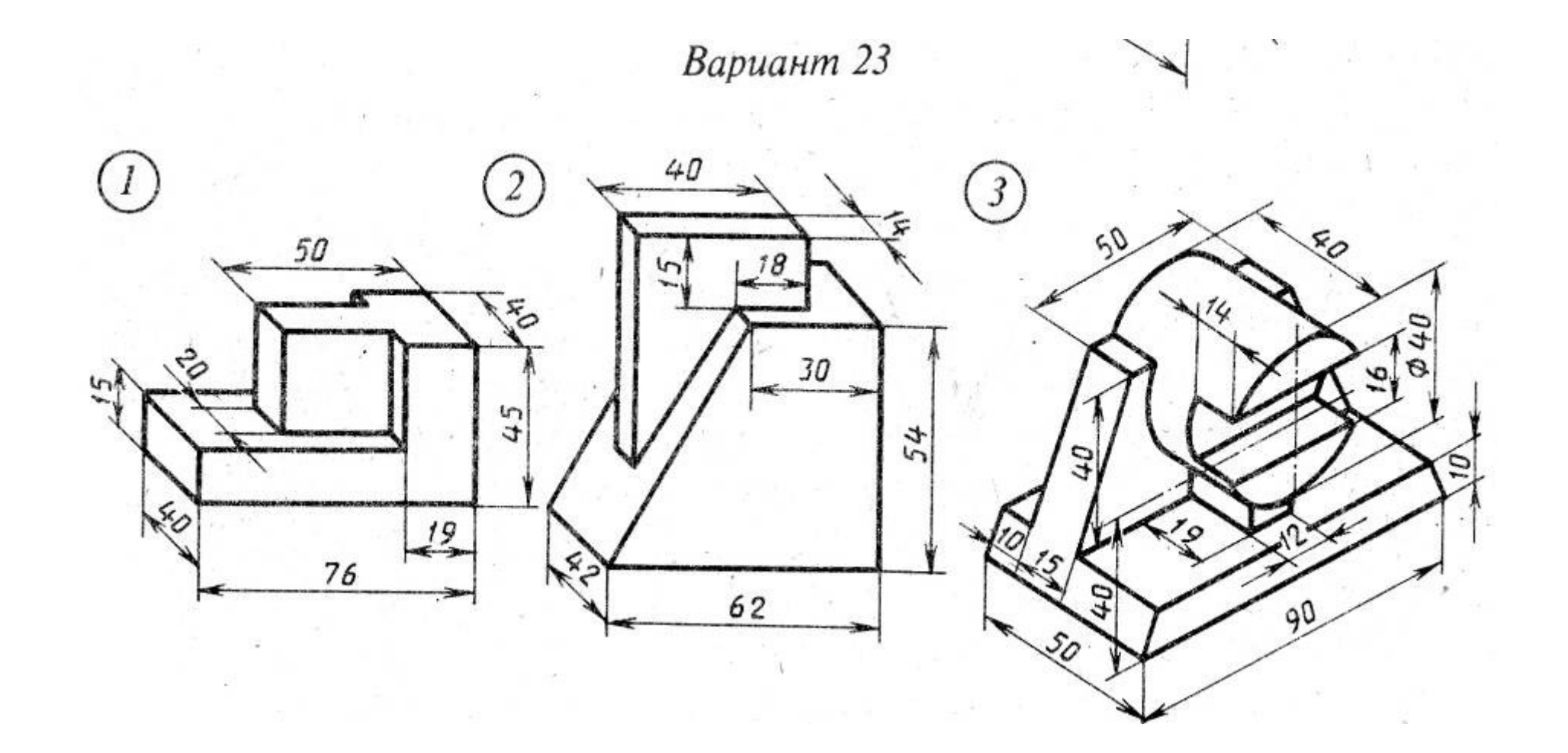

## *Вариант 24.*

В системе КОМПАС-3D создать одну модель детали из трех, показанных на рисунке.

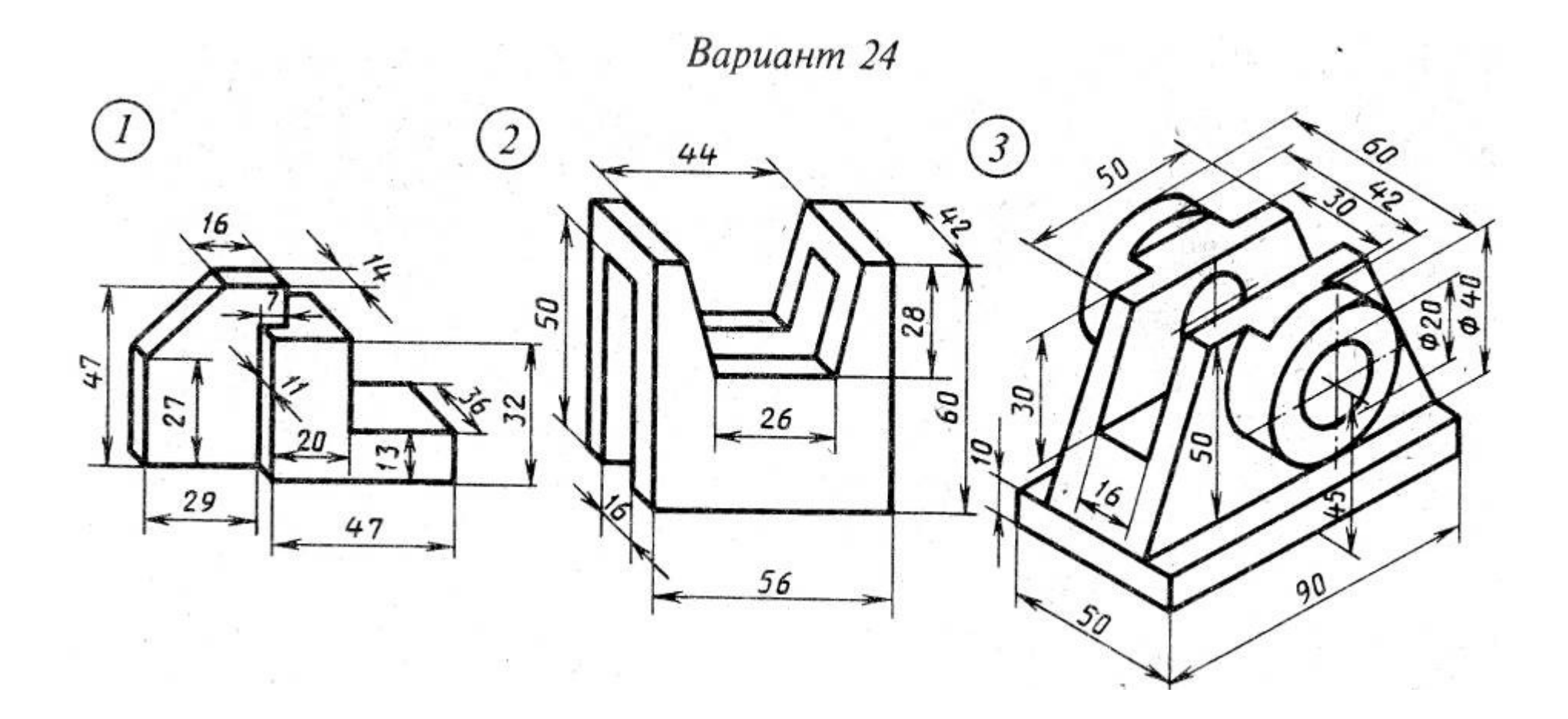

## *Вариант 25.*

В системе КОМПАС-3D создать одну модель детали из трех, показанных на рисунке.

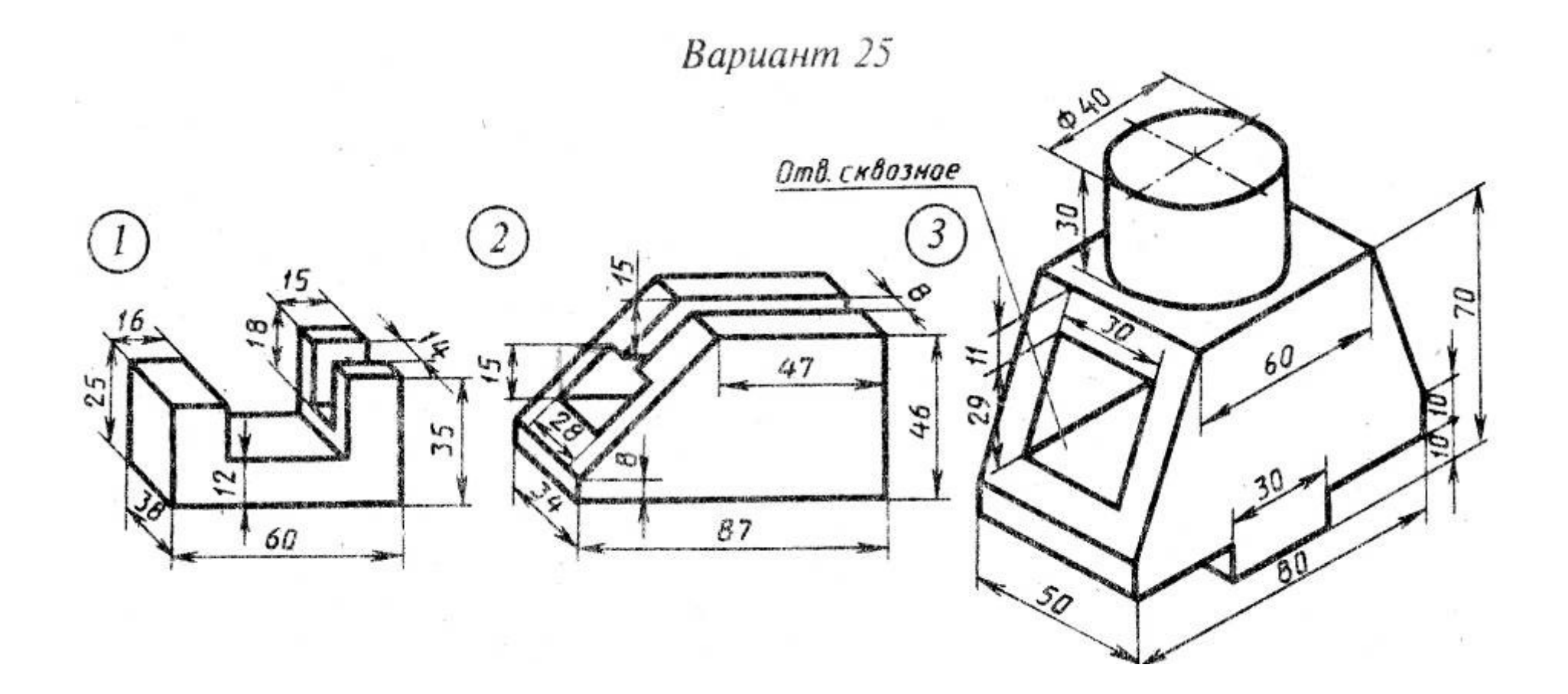

## *Вариант 26.*

В системе КОМПАС-3D создать одну модель детали из трех, показанных на рисунке.

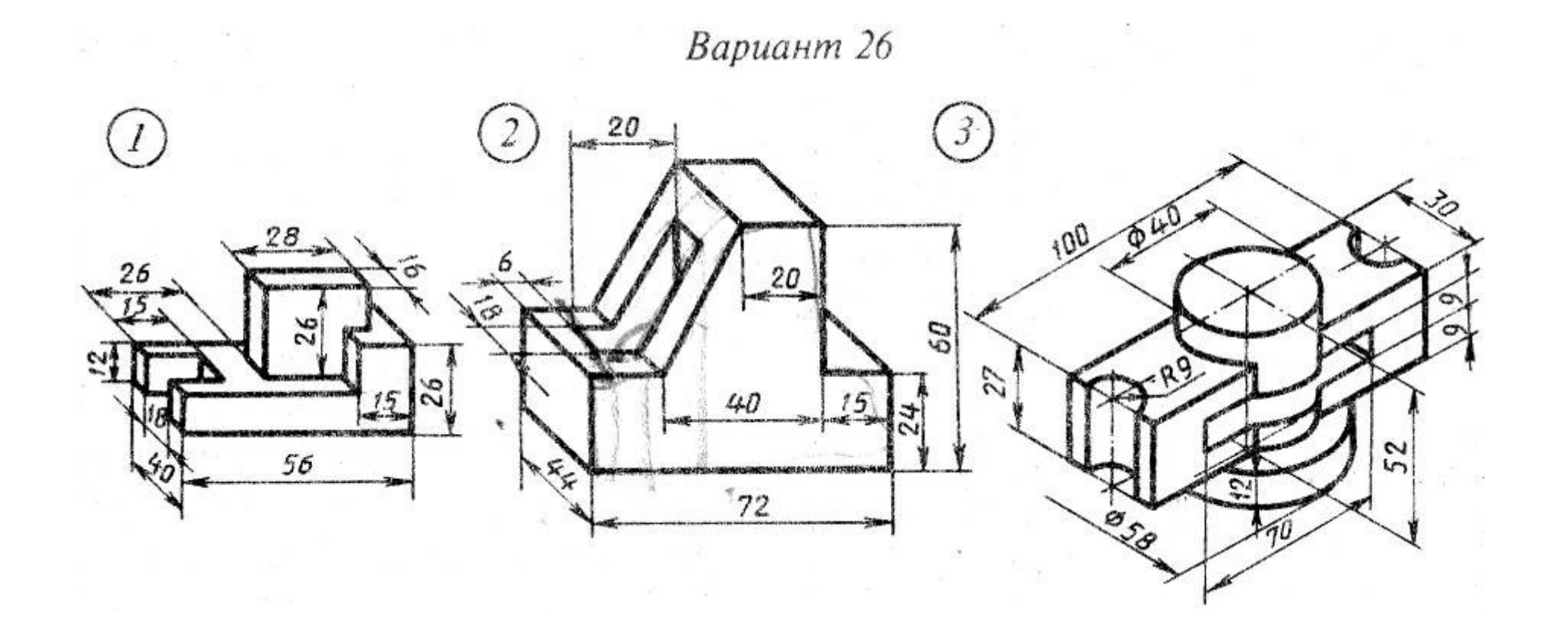